# **Introduction to CS111 Part 2: Big Ideas**

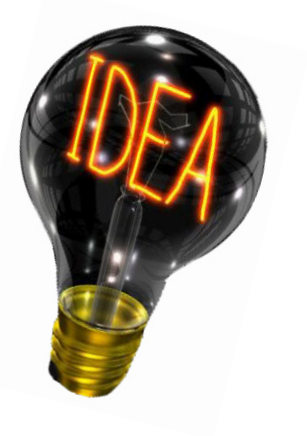

#### **CS111 Computer Programming**

Department of Computer Science Wellesley College

### **What is Computer Science?**

- o It's not really about computers.
- o It's not really a science.
- o It's about imperative ("how to") knowledge as opposed to declarative ("what is") knowledge.
- o Imperative knowledge is expressed via algorithms: computational recipes.
- o "A computer language … is a novel formal medium for expressing ideas about methodology, not just a way to get a computer to perform operations. Programs are written for people to read, and only incidentally for machines to execute." *-- Harold Abelson and Gerald J. Sussman*

## **Five big ideas**

- o Five important concepts are at the core of this course:
	- 1. Abstraction
	- 2. Modularity
	- 3. Problem Solving Strategies
	- 4. Models
	- 5. Interdependence
- o These interrelated ideas are important in almost every discipline, but they're at the core of CS.
- o We will illustrate these ideas in several ways.
- o Our goal is to help you think about problem solving in new ways.

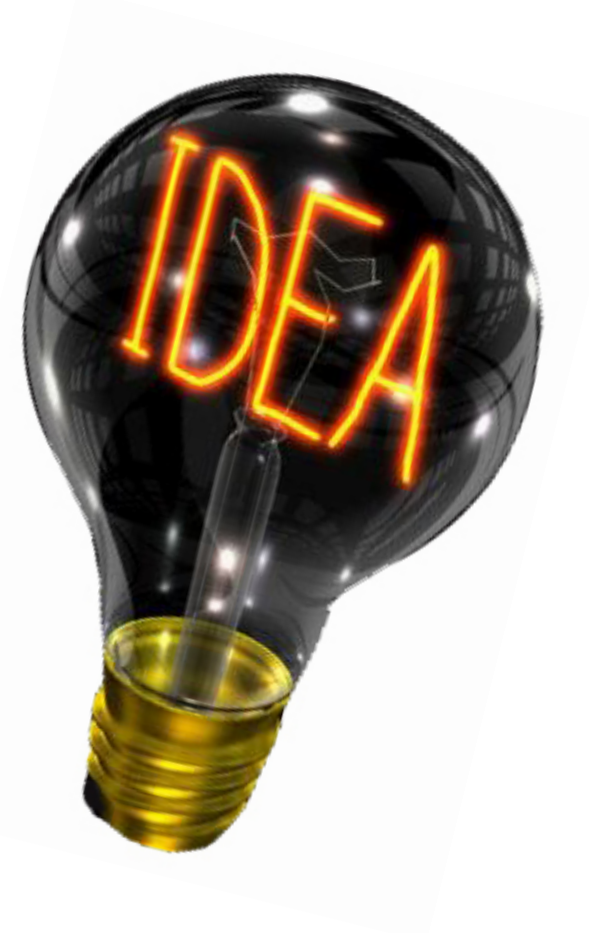

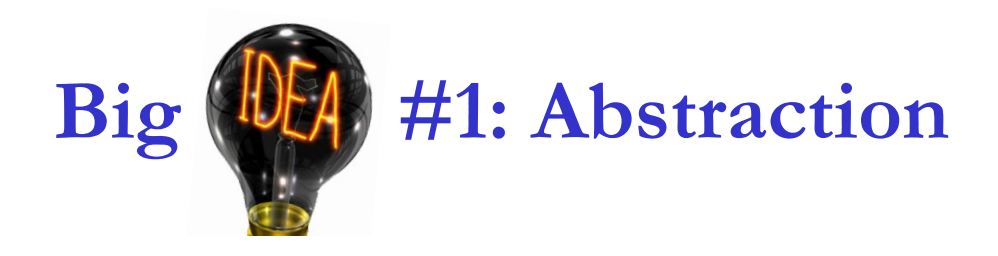

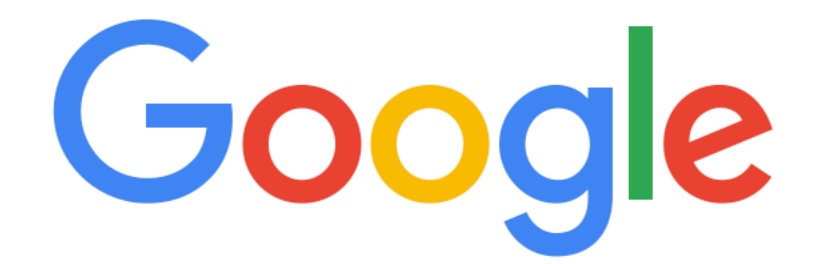

 $Q \mid$  $\mathbf{C}$ I'm Feeling Lucky Google Search

The essence of abstraction is taking complex things, hiding unimportant details, and presenting essential features to users in a simple contract.

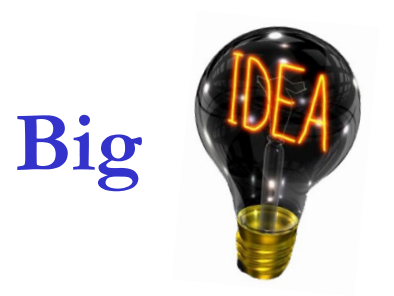

## **Big #2: Modularity**

- o Large systems are built from components called modules.
- o The interfaces between modules are designed so they can be put together in a mixand-match way.
- o In computer programming, the goal is to design packages for maximum reusability.

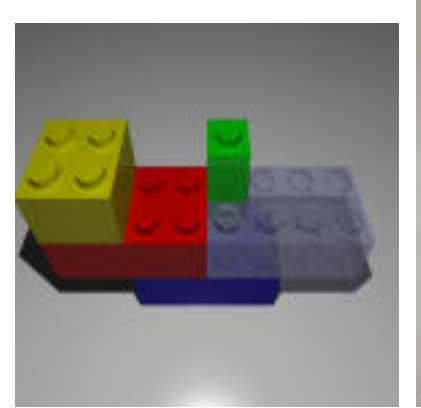

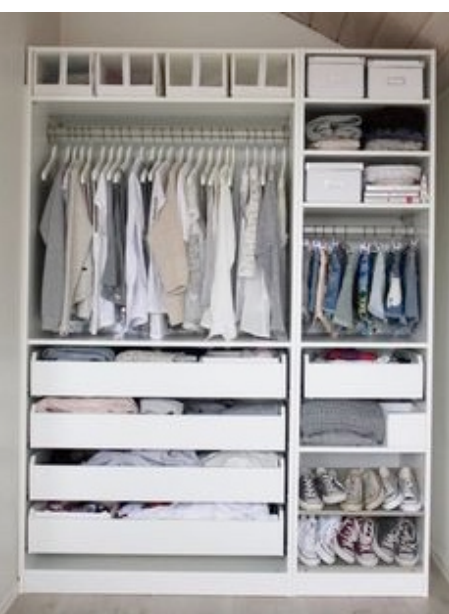

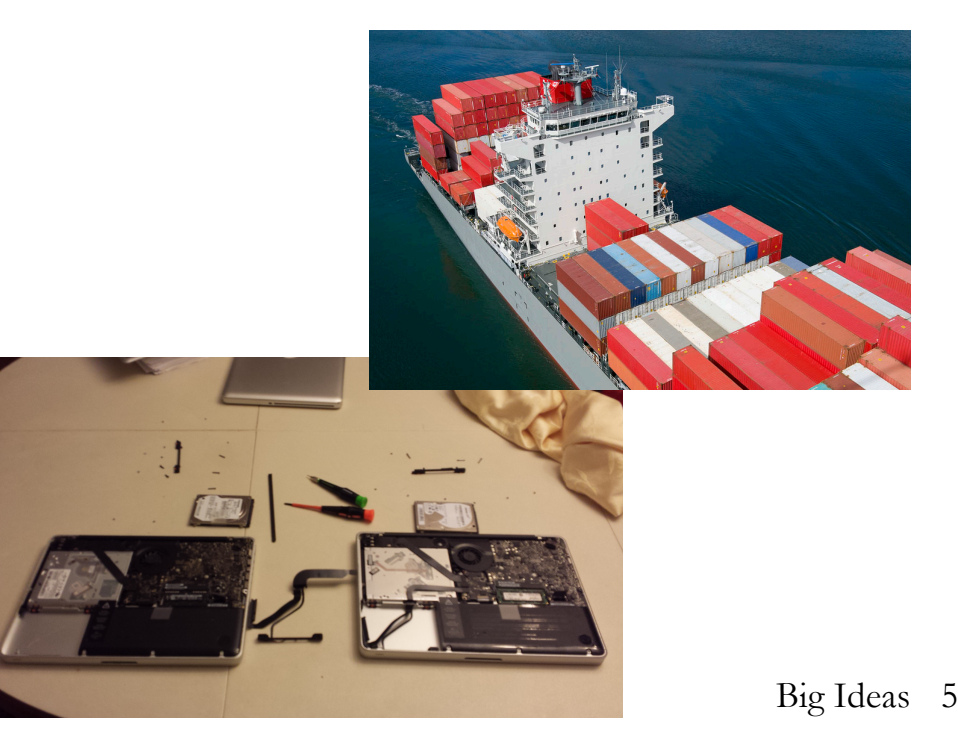

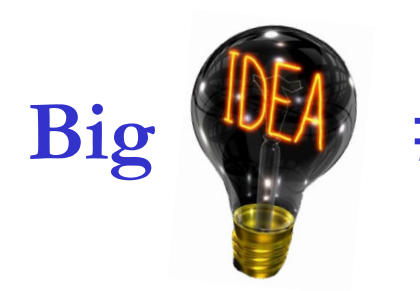

## **Big #3: Problem Solving Strategies**

#### **Example: Divide/Solve/Combine**

Divide

problem P into subproblems. Solve

each of the subproblems.

Combine

the solutions to the subproblems into a solution S for P.

#### **Other Strategies/Skills**

- Incremental/iterative development
- Testing & Debugging

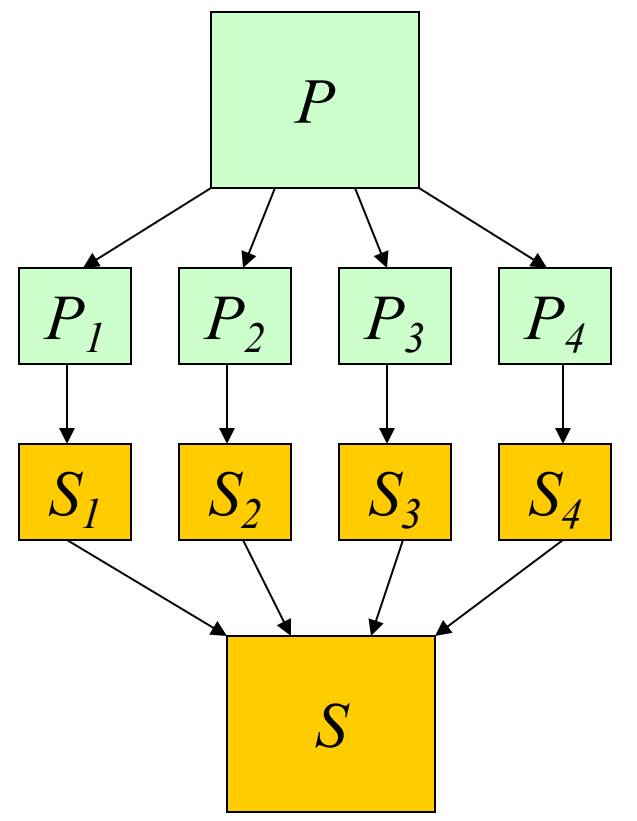

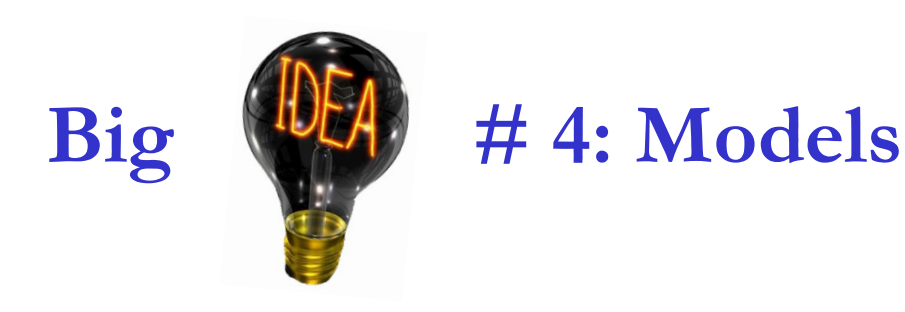

o Need simple models to understand complex artifacts and behaviors.

o We'll draw lots of diagrams to predict what programs will do.

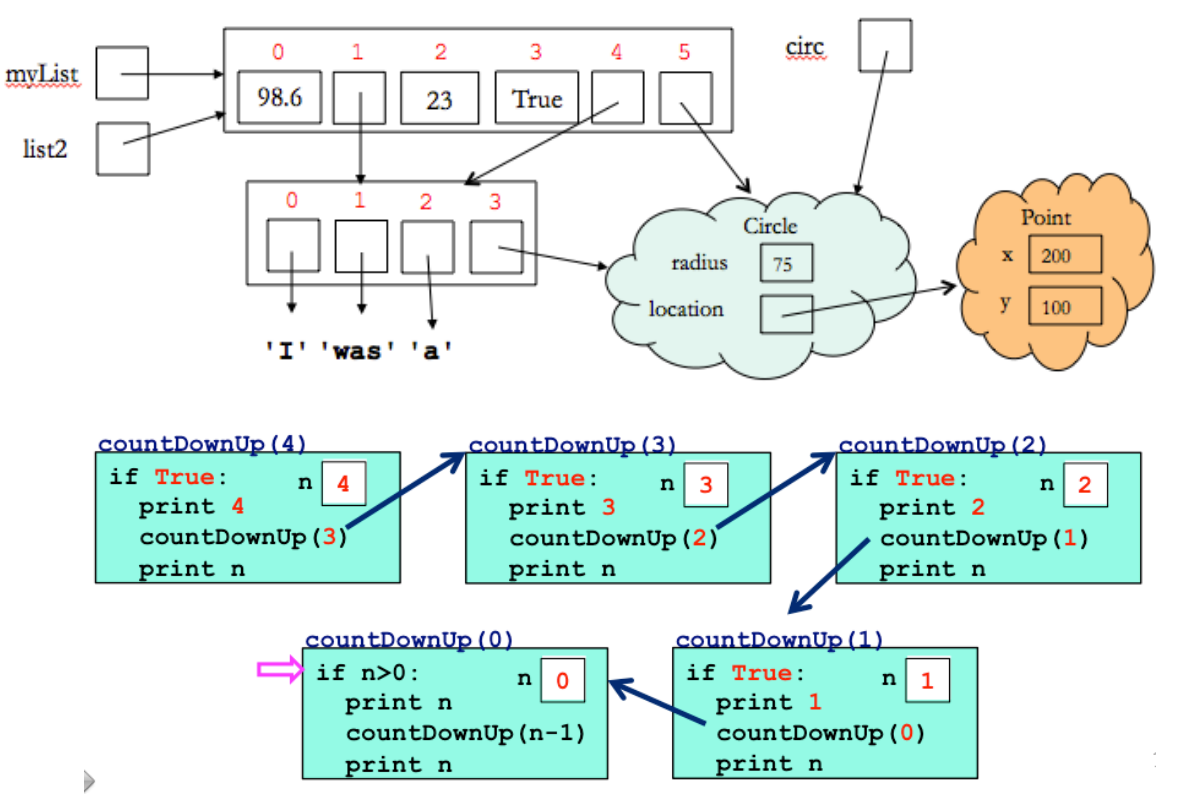

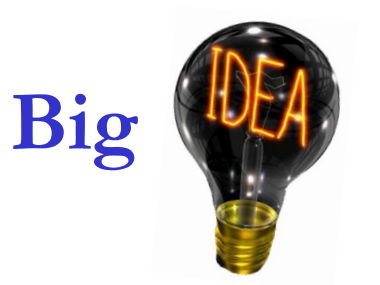

### **Big #5: Interdependence**

- o Most of our social, economic, industrial, scientific, cultural activities are mediated via computational technologies. They have improved our quality of life.
- o At the same time, companies that build these technologies are asserting too much power in our lives, and authoritarian regimes use them for surveillance and oppression.
- o A liberal arts education helps you ask the right questions about computational technology.

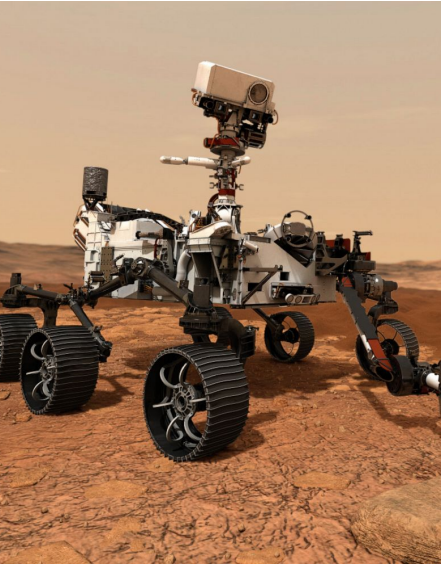

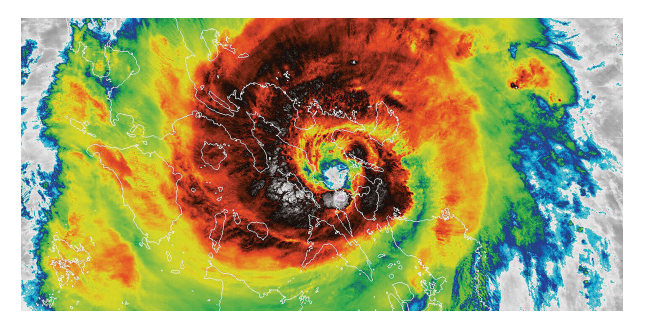

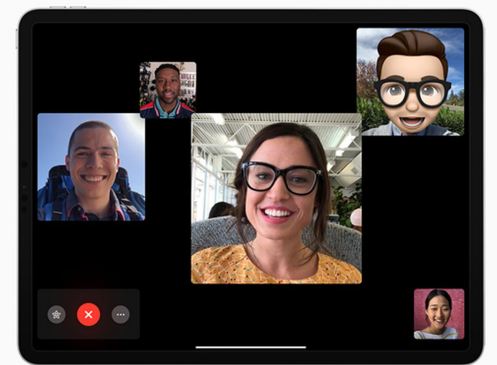

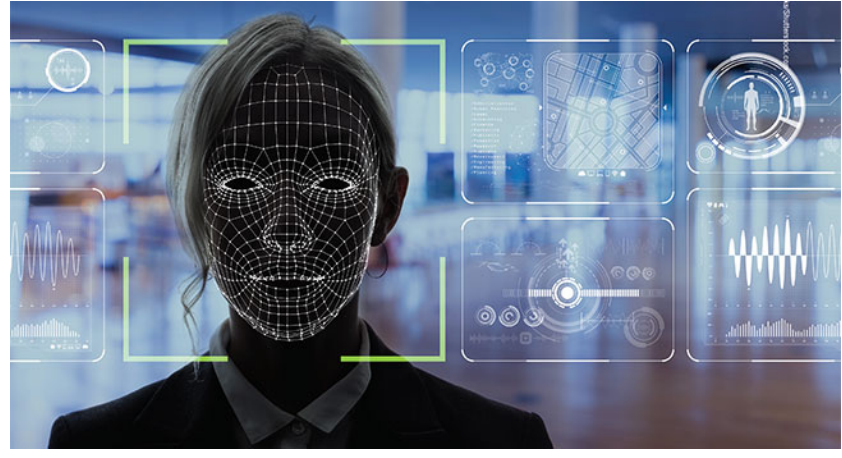

#### **What will you build with these ideas?**

#### We'll start with numerical calculations and graphics

What is your name? Valentina

How many classes are you taking this semester? 5

What is the average time in class per week this semester? 2.5

How many hours per week do you spend on extracurricular activities (including jobs)? 15

How many hours per day do you sleep on average? 8

Weekly time profile for Valentina: 15.0 extracurricular hours: XXXXXXXXXXXXXXX 

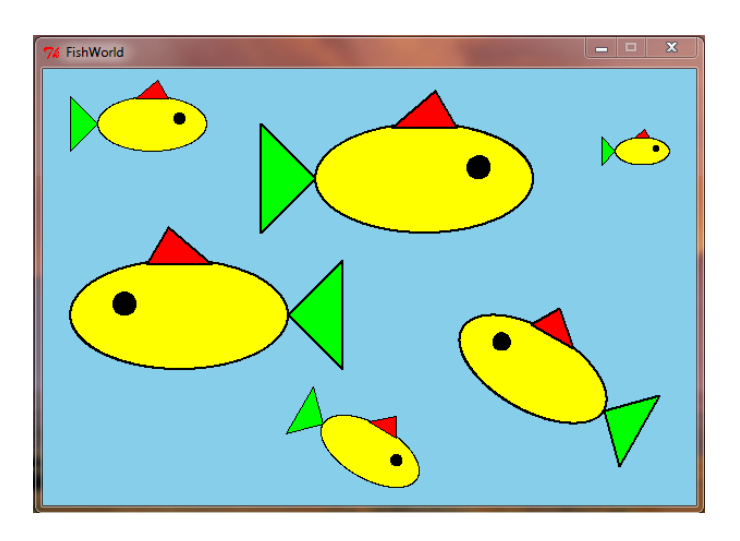

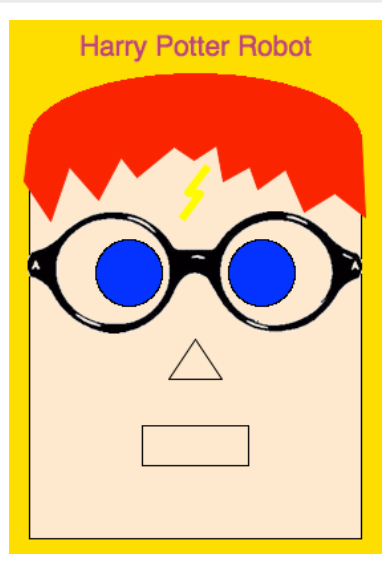

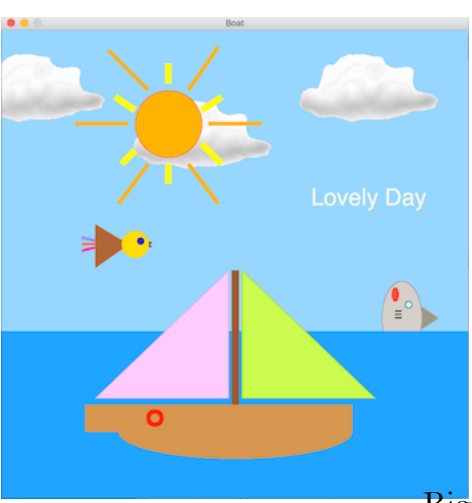

### **Define functions to capture common patterns**

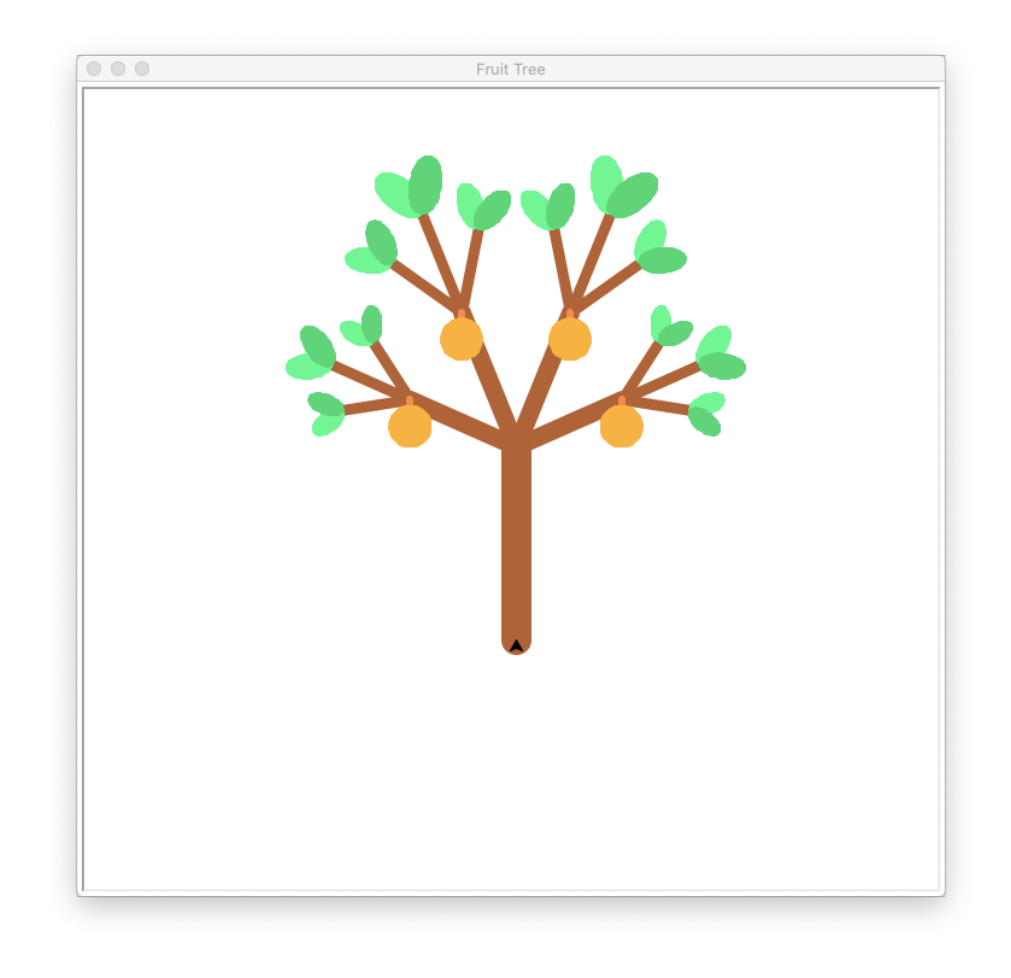

## **Apply different problem solving strategies**

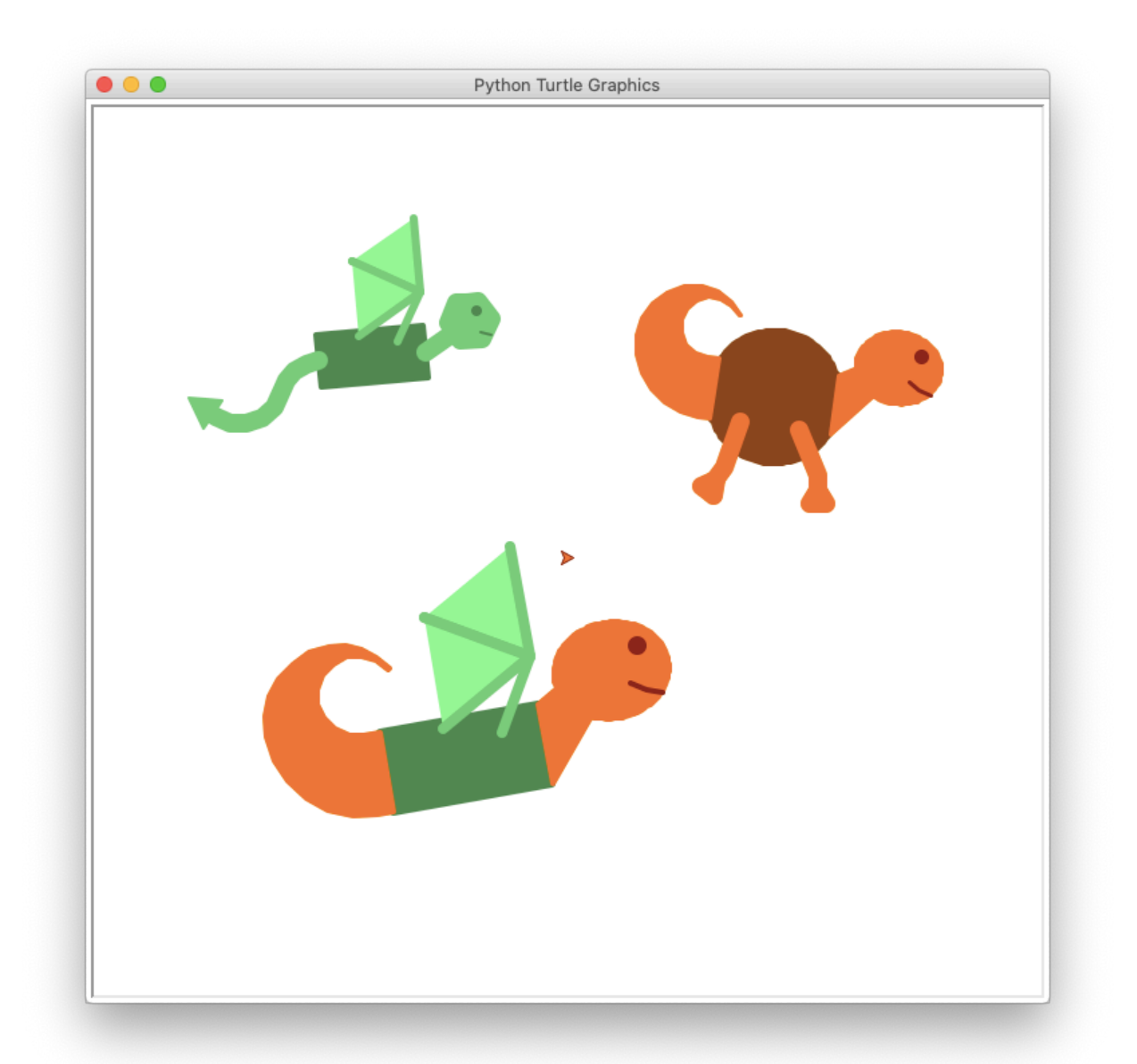

### **Build games and solve mazes with conditionals**

```
Playing rock-paper-scissors (to 3 wins)
Each round, pick a gesture from 'rock', 'paper', or 'scissors'.
---
Round 1 (0 wins, 0 losses, and 0 ties)
What gesture will you use? rock
Computer chooses scissors
                                                           Step #0
You win!
---
Round 2 (1 win, 0 losses, and 0 ties)
What gesture will you use? rock
Computer chooses paper
Opponent wins!
---
Round 3 (1 win, 1 loss, and \theta ties)
What gesture will you use? paper
Computer chooses rock
You win!
---
```
Fuel remaining: 40

**Use the power of iteration to generate pictures or music and analyze poetry**

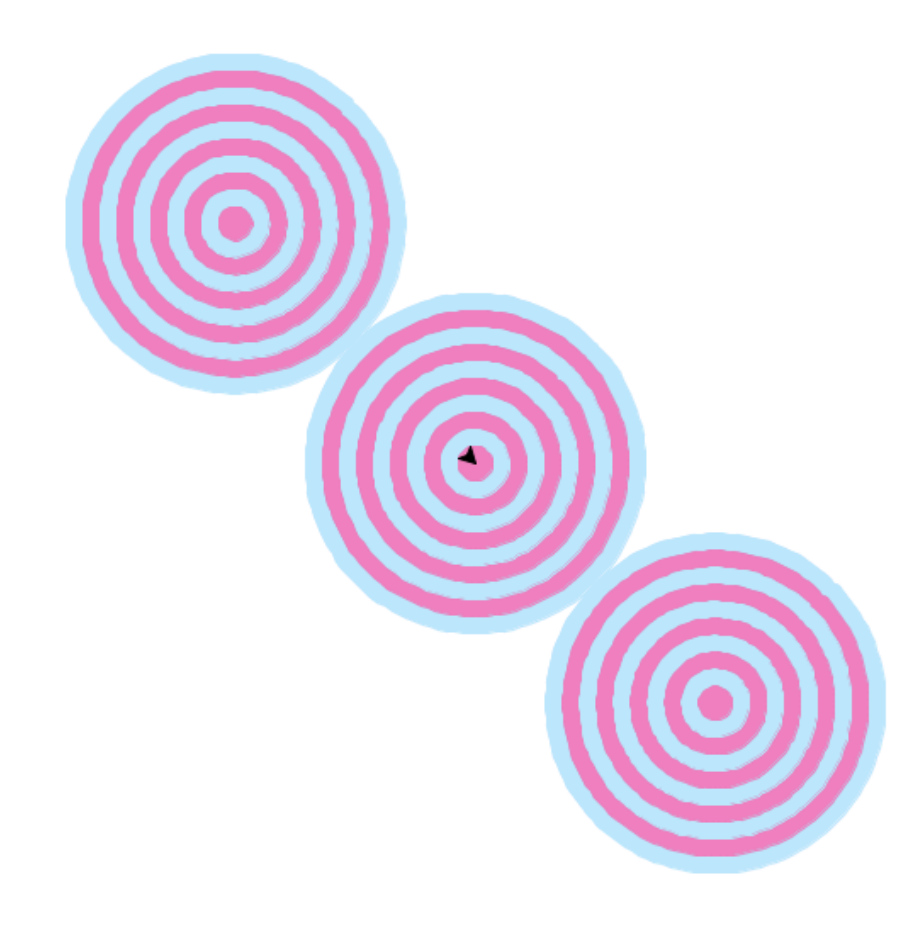

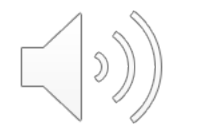

in summer rains the crane's legs become short

4-4-3

#### **Learn Data Structures: Lists and Dictionaries**

```
miniDict = \{"PMH4oUa-bWELKogdtkWewg": {'state': 'ON', 'address': '100 
City Centre Dr', 'review count': 16, 'stars': 2.0,
'name': 'GoodLife Fitness', 'city': 'Mississauga', 
'categories': ['Fitness & Instruction', 'Sports Clubs', 
'Gyms', 'Trainers', 'Active Life']},
"XguKrY0dAuaK1W6HUlUQ1Q": {'state': 'OH', 'address': '547 
Sackett Ave', 'review count': 29, 'stars': 3.5, 'name':
"Retz's Laconi's II", 'city': 'Cuyahoga Falls', 
'categories': ['Italian', 'Restaurants', 'Pizza']}, 
"Wpt0sFHcPtV5MO9He7yMKQ": {'state': 'NV', 'address': 
'3020 E Desert Inn Rd', 'review count': 20, 'stars': 2.0,
'name': "McDonald's", 'city': 'Las Vegas', 'categories': 
['Restaurants', 'Fast Food', 'Burgers']},
```
### **Problem solving with Recursion**

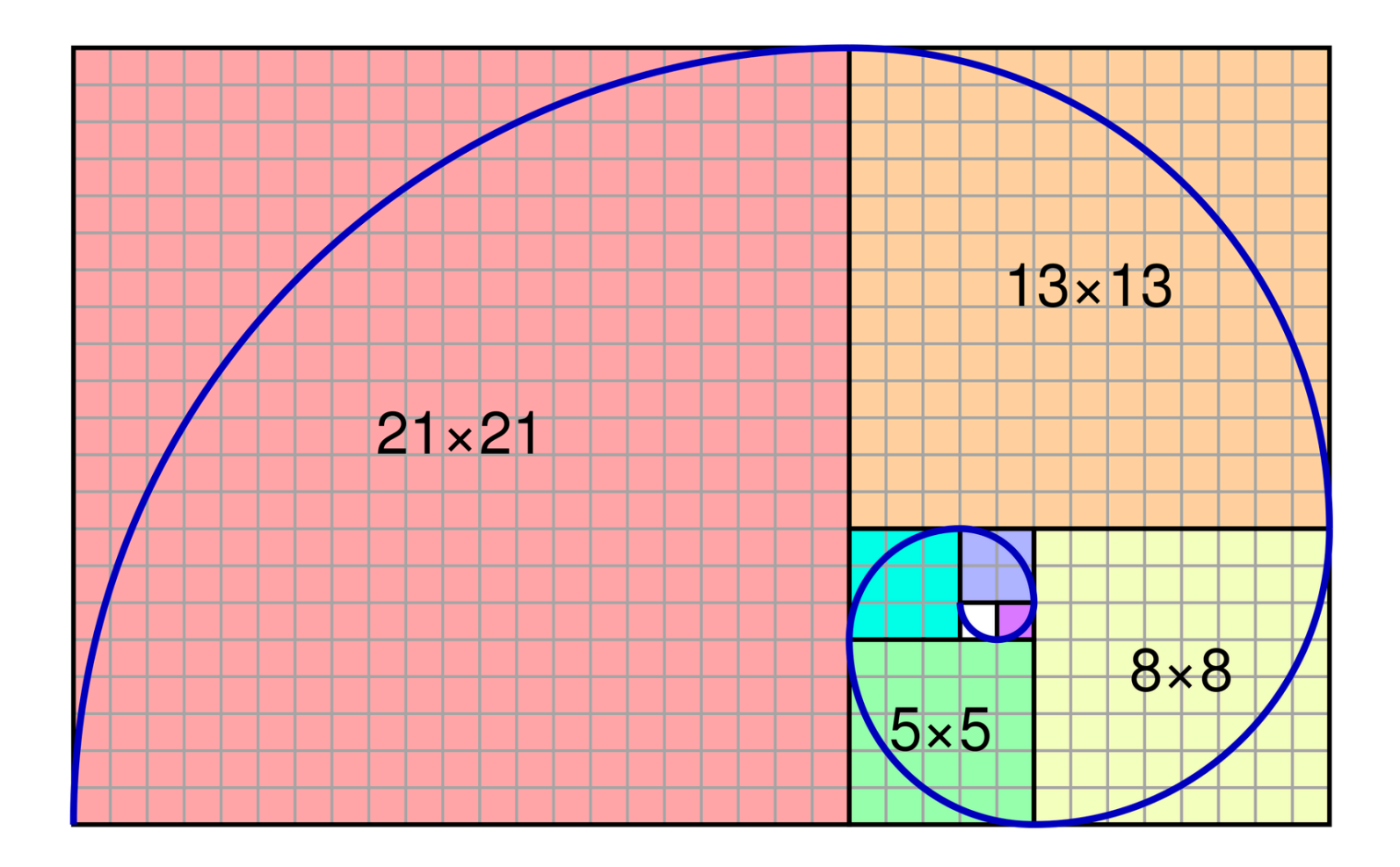

## **On to Python! Unlearn what you have learned**

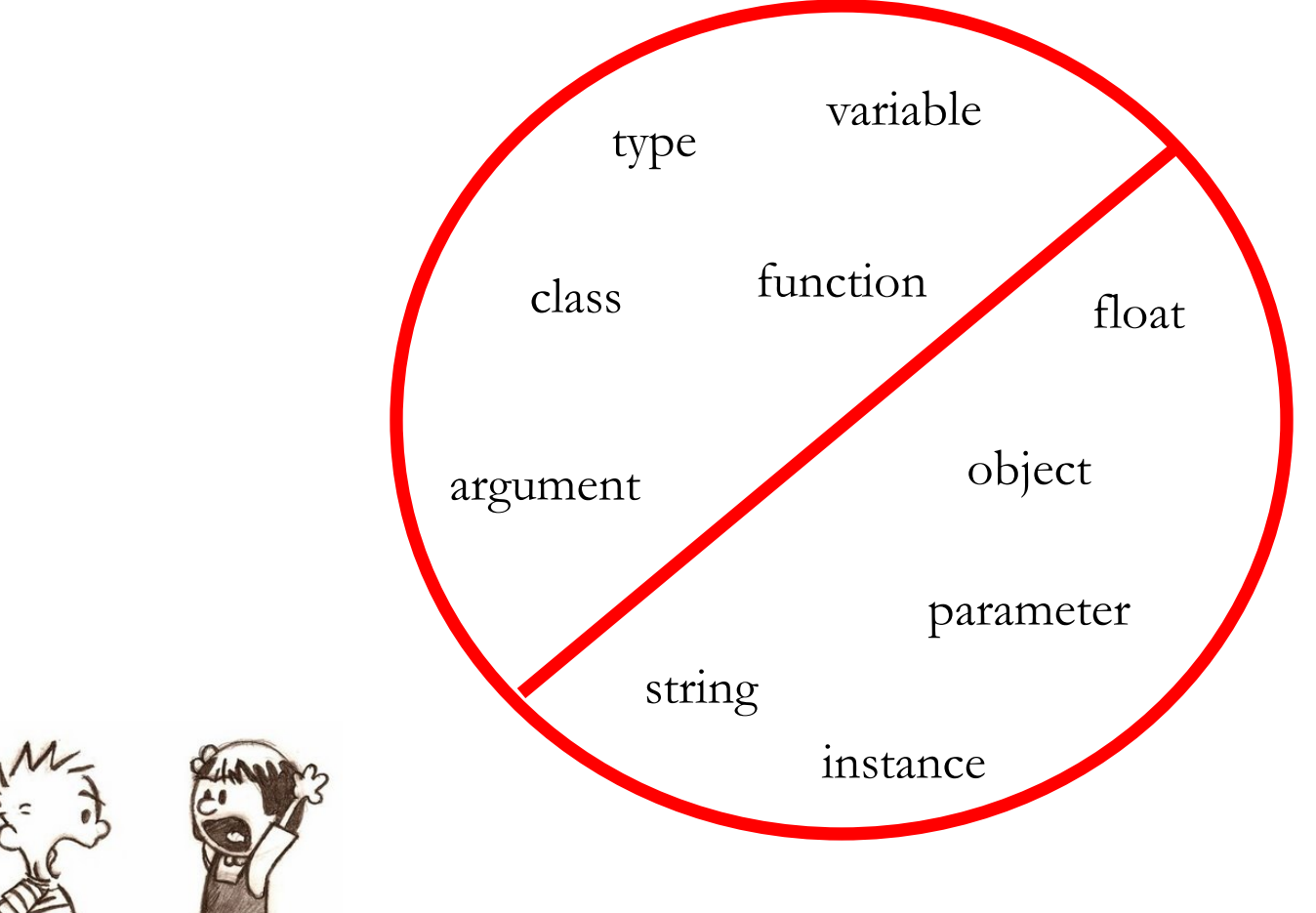

*I don*'*t think that word means what you think it means*

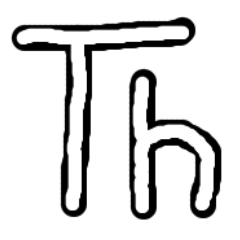

#### **Thonny to edit and execute Python programs in projects**

33. RD 8

a Thonny - /Users/andrewdavis/Documents/CS/Wellesley/CS111/cs111-site/cont...

turtleBeads.py >  $111111$ 

6

7

8

 $Q$ 

10

11

 $12$ 

13

14

16

17

18 19

20

21

22

23

24

25

26

 $\overline{2}$ turtleBeads.py

 $\Omega$ 态

 $\Delta$ Turtle graphics library for drawing various shapes centered on 5 cursor.

In general, these functions draw things centered at the cursor, the cursor back where it started afterwards. Set the pensize an before drawing a shape to control what is drawn. For most shape also use fillcolor and begin fill/end fill to fill in the shape  $10000$ 

**import** math

15 **from** turtle import  $*$ 

# Setup function

#### def setupTurtle(): mm

Sets up the turtle window using default size, speed, pen si pen/fill colors. inn

try:

setup()

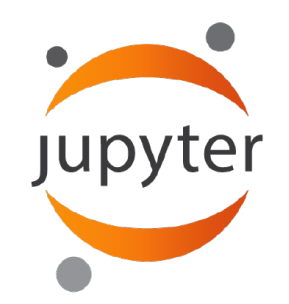

#### **Jupyter notebooks for hands-on lecture activities and weekly graded drill-like exercises**

#### C JUDV<sup>ter</sup> lecture-02 Last Checkpoint: Last Wednesday at 3:23 PM (unsaved changes)

View Insert Cell Kernel

圕

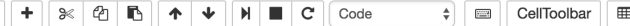

#### CS111 Lecture 2: Introduction to the Python Language

Viewing Advice: If you don't see a menu bar at the top of this document, navigate to Canopy | Preferences | Python | PyLab backend and set it to Inline(SVG).

This notebook accompanies the lecture notes of Lecture 2: Introduction to the Python Language.

The following examples will familiarize you with the Python programming language. The code is provided in the input cells (notice the labels In []:). To run the code in a cell, select it (by putting the cursor in the cell) and then click the Run button. (it looks like the Play in a Music Player interface). Alternatively, press Shift+Return in your keyboard. You'll see the result in the Out []: cells. You can rerun the code in a cell at any time. Feel free to change the code to experiment.

#### Simple Expressions: Python as a Calculator [Slide 2-4]

The Python interactive interpreter can perform calculations of different expressions just like a calculator. Try to guess the result of each input, and then run the code to see the result. The phrases precedeed by # are comments, they are ignored during the code execution.

#### In [ ]:  $3 + 4 \cdot 5 \neq$  precedence

In [ ]:  $(3 + 4) * 5$  # override precedence

## **Python Intro Overview [Continues next lecture]**

o **Values**: **10** (integer),

**3.1415** (decimal number or float), **'wellesley'** (text or string)

o **Types**: numbers and text: **int**, **float**, **str type(10) type('wellesley')** 

Knowing the **type** of a **value** allows us to choose the right **operator** when creating **expressions**.

- o **Operators: + - \* / % =**
- o **Expressions:** (they always produce a value as a result) **len('abc') \* 'abc' + 'def'**
- o **Built-in functions: max, min, len, int, float, str, round, print, input**

### **The First Model: Variable as a Box**

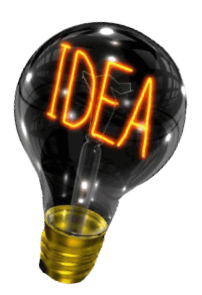

$$
\fbox{17}
$$

**fav = 17 # assign**

**# lookup and reassign**  $fav = fav + 3$ 

- o Variables are names we make up (but, there are rules for creating these names)
- o They represent a piece of data and can take on many forms (numbers, words, a data structure containing multiple pieces of data, etc).
- o A variable name should appear for the first time in an **assignment statement**.

## **The First Model: Variable as a Box**

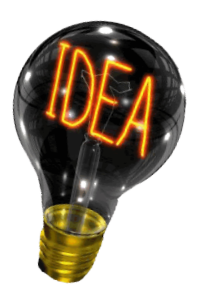

fav  $|17$ 

- **fav = 17 # assign**
- **fav + 3 # lookup**
- **# lookup and reassign**  $fav = fav + 3$
- A value is stored in a "box".
- The variable "labels" the box.
	- o When a variable is used in expressions, we lookup for the "box" with that name and read its value.
	- o We can reassign a (new) value to a box.
	- o If we use a name in an expression without using it in an assignment first, we get a **NameError**.

## **Example with turtle graphics**

lec\_course\_intro.ipynb

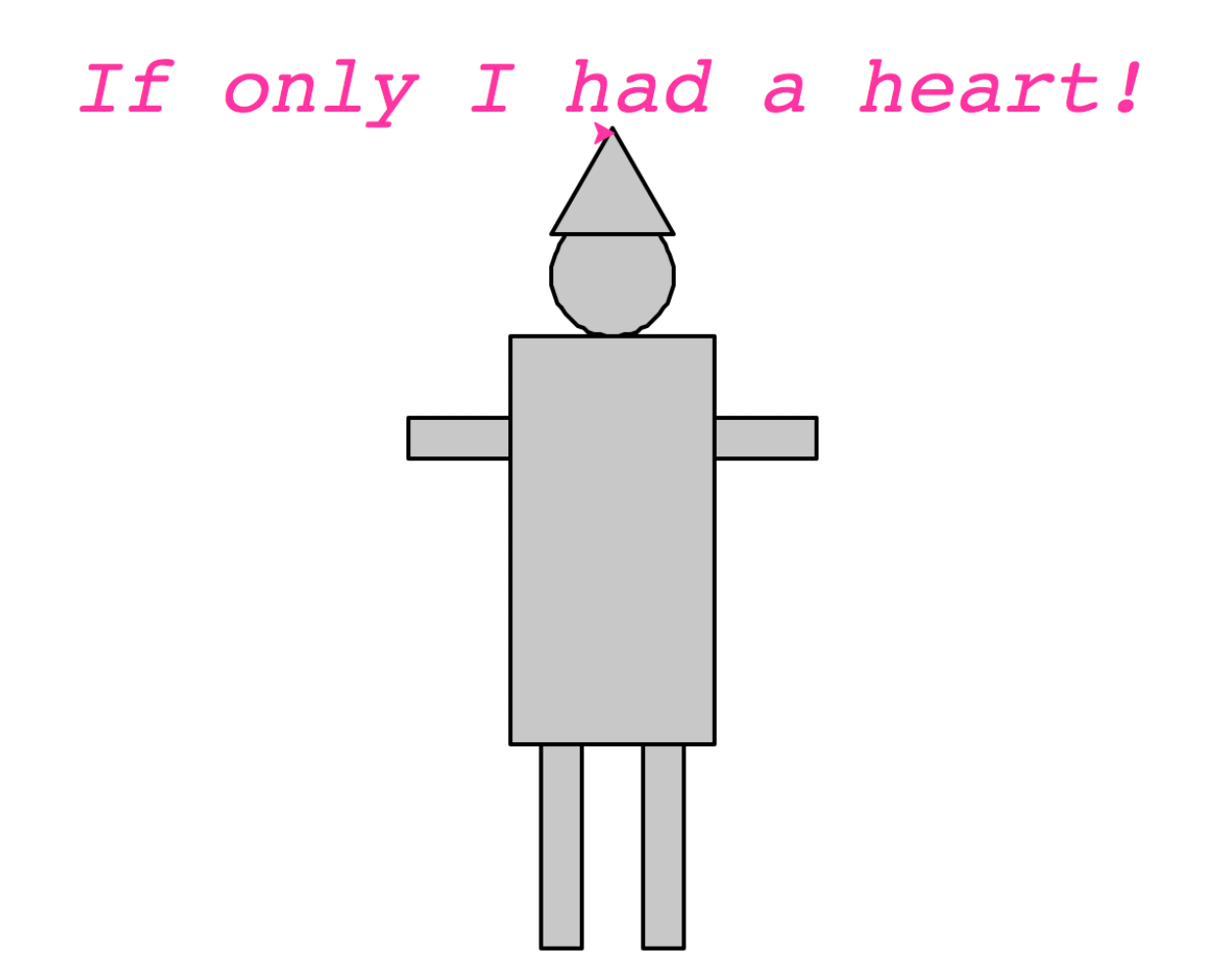

#### **turtle – A library for turtle graphics**

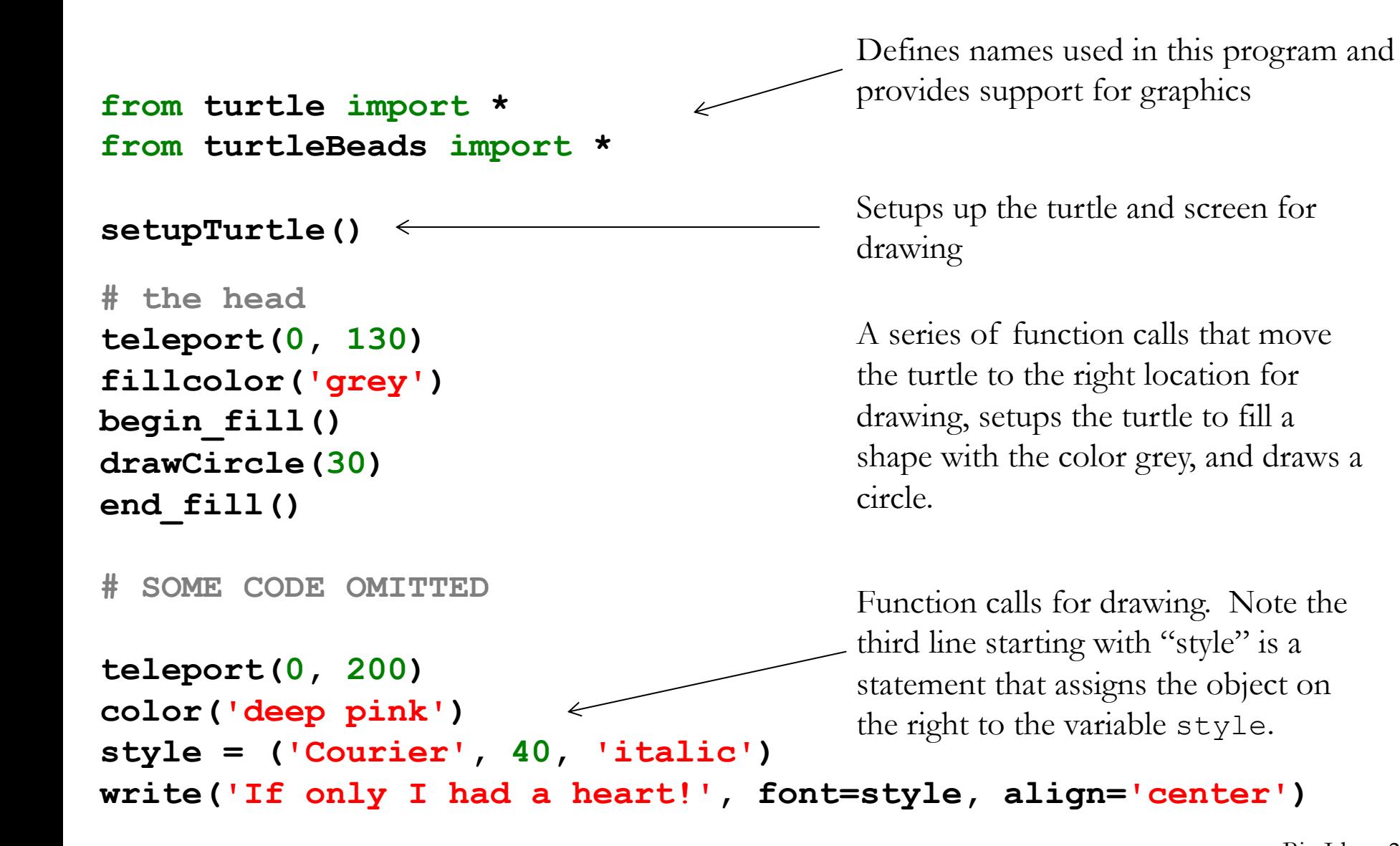

Big Ideas 22